# Google-account aanmaken

## Stap 1

Bij het inloggen wordt er gevraagd naar uw e-mailadres. Indien u nog geen Google-account heeft, klik onderaan op 'Account maken' en kies 'voor mezelf'.

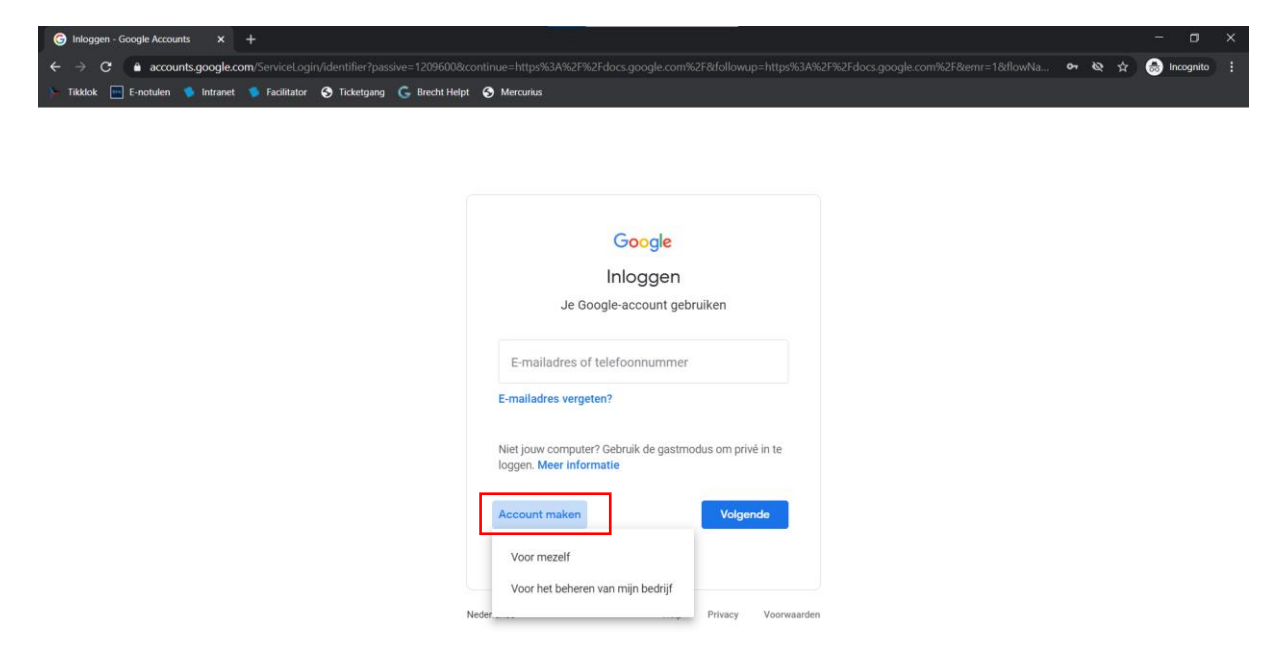

# Stap 2

Vul uw voornaam en achternaam in. Kies een gebruikersnaam die u wil gebruiken. U kan er ook voor kiezen om uw huidig e-mailadres te gebruiken. Bijvoorbeeld het e-mailadres dat u gebruikt om dagelijks uw mails te lezen. Wij raden u aan om uw huidig e-mailadres te gebruiken. Vul 2 keer hetzelfde wachtwoord in dat u wil gebruiken. Klik daarna op 'Volgende'

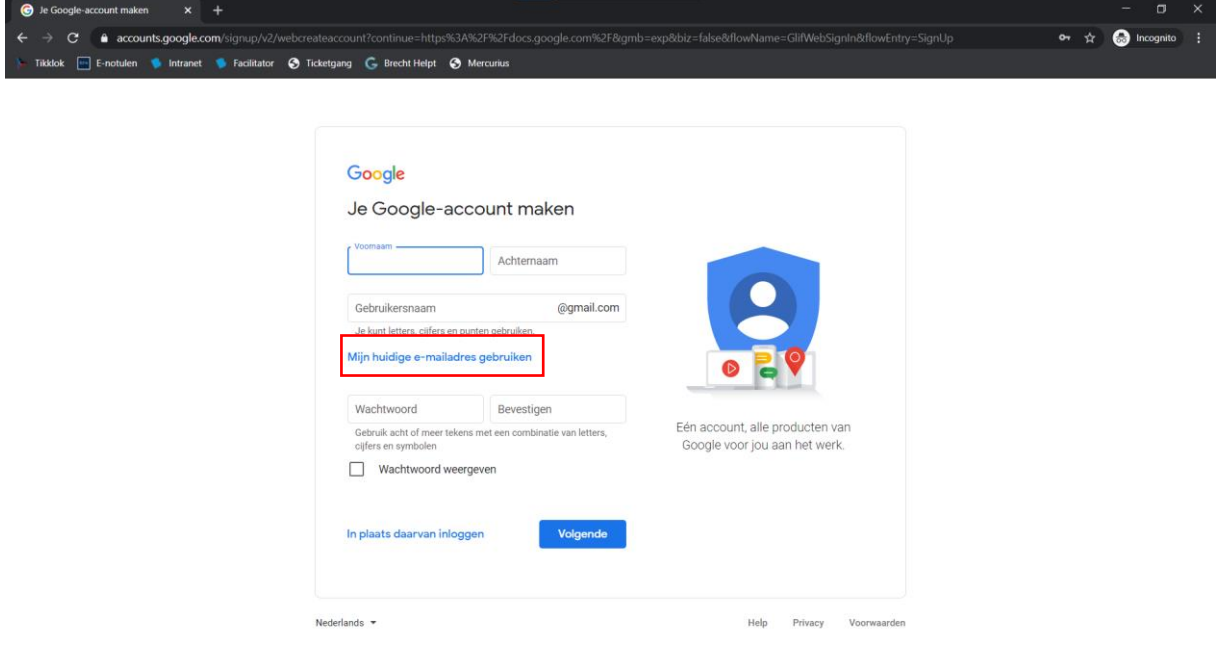

#### Stap 3

Als u voor uw huidig e-mailadres hebt gekozen, wordt er een verificatiecode naar dat e-mailadres gestuurd. Open de mail die u ontvangt van Google op het opgegeven e-mailadres, kopieer de code die in die mail staat en plak ze onder 'Code opgeven'. Daarna klikt u op 'Controleren'.

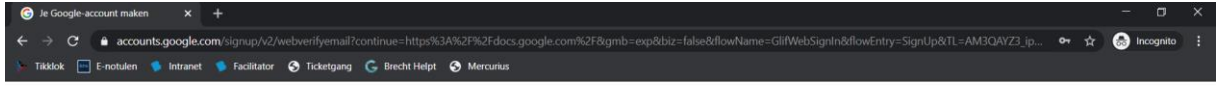

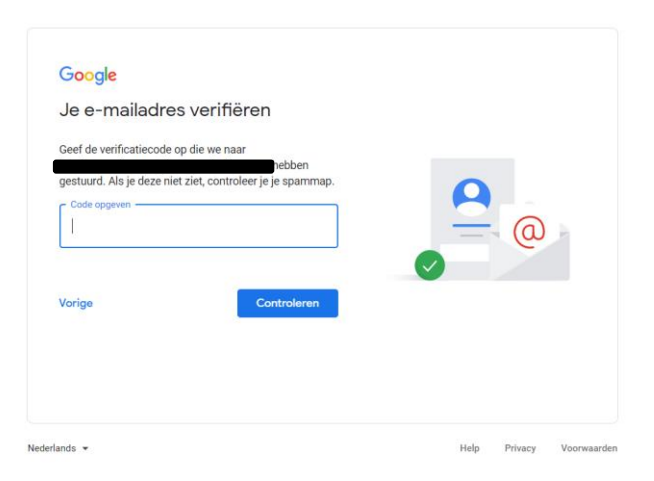

### Stap 4

Vul uw telefoonnummer (optioneel), geboortedatum en geslacht in. Klik vervolgens op 'Volgende'.<br>De Roose account maken en anden anden anden anden anden anden anden anden anden anden anden anden anden anden

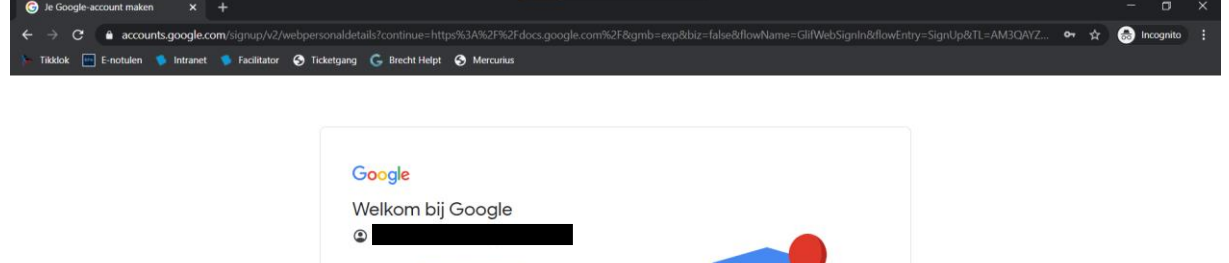

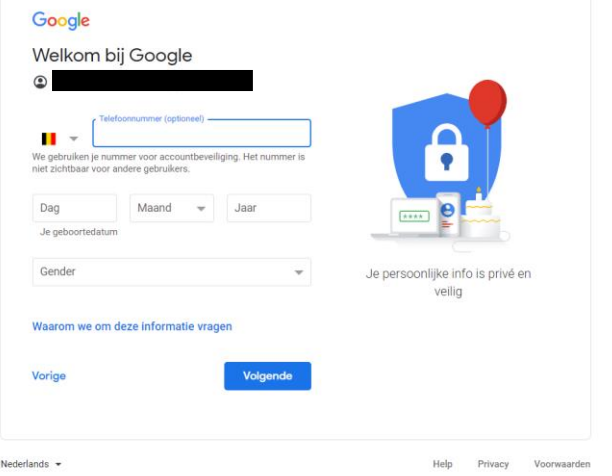

# Stap 5

Kies voor 'Snelle personalisatie' en klik op 'Volgende'. Daarna scrolt u helemaal naar beneden en klik

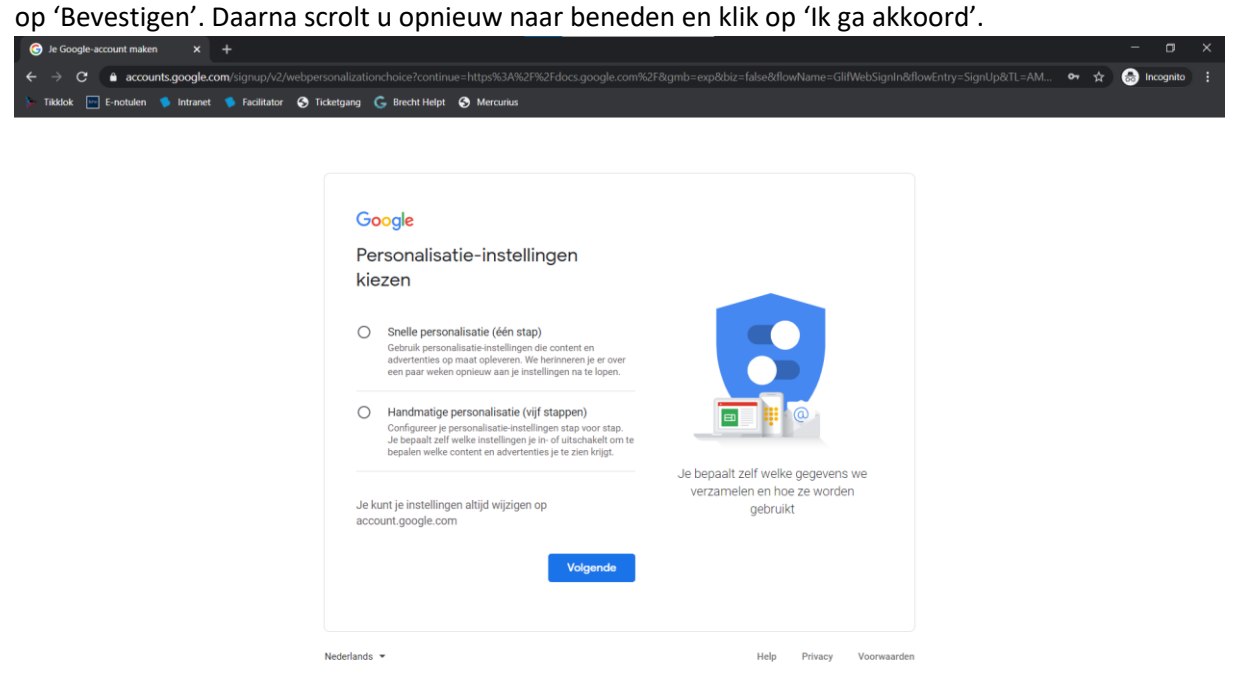

## Stap 6

Open de link naar het toelageformulier dat u van ons gekregen hebt, meld u aan met de account die u zonet heeft aangemaakt en vul het formulier in.